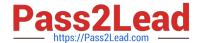

# CKS<sup>Q&As</sup>

Certified Kubernetes Security Specialist (CKS) Exam

# Pass Linux Foundation CKS Exam with 100% Guarantee

Free Download Real Questions & Answers PDF and VCE file from:

https://www.pass2lead.com/cks.html

100% Passing Guarantee 100% Money Back Assurance

Following Questions and Answers are all new published by Linux Foundation Official Exam Center

- Instant Download After Purchase
- 100% Money Back Guarantee
- 365 Days Free Update
- 800,000+ Satisfied Customers

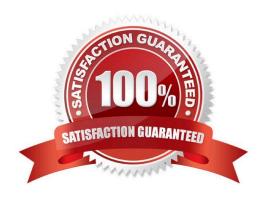

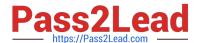

#### **QUESTION 1**

**CORRECT TEXT Context** 

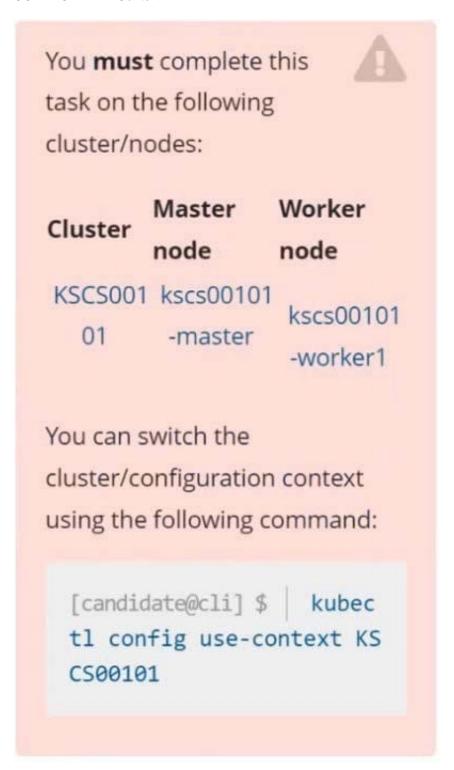

A default-deny NetworkPolicy avoids to accidentally expose a Pod in a namespace that doesn\\'t have any other NetworkPolicy defined.

# https://www.pass2lead.com/cks.html

2024 Latest pass2lead CKS PDF and VCE dumps Download

#### Task

Create a new default-deny NetworkPolicy named defaultdeny in the namespace testing for all traffic of type Egress.

The new NetworkPolicy must deny all Egress traffic in the namespace testing.

Apply the newly created default-deny NetworkPolicy to all Pods running in namespace testing.

You can find a skeleton
manifest file at
/home/candidate/KSCS00101/n
etwork-policy.yaml
.

- A. See explanation below.
- B. PlaceHolder

Correct Answer: A

### **QUESTION 2**

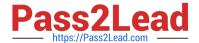

```
candidate@cli:~$ kubectl config use-context KSCS00101
Switched to context "KSCS00101".
candidate@cli:~$ cat /home/candidate/KSCS00101/network-policy.yaml
---
apiVersion: networking.k8s.io/v1
kind: NetworkPolicy
metadata:
    name: ""
    namespace: ""
spec:
    podSelector: {}
    policyTypes: []
candidate@cli:~$ vim /home/candidate/KSCS00101/network-policy.yaml
candidate@cli:~$
```

```
apiVersion: networking.k8s.io/vl
kind: NetworkPolicy
metadata:
   name: "defaultdeny"
   namespace: "testing"
spec:
   podSelector: {}
   policyTypes:
   - Egress
   egress:
   - to:
        - podSelector: {}
        namespaceSelector:
        matchLabels:
        access: testingproject
```

```
candidate@cli:~$ vim /home/candidate/KSCS00101/network-policy.yaml
candidate@cli:~$ vim /home/candidate/KSCS00101/network-policy.yaml
candidate@cli:~$ kubectl label ns testing access=testingproject
namespace/testing labeled
candidate@cli:~$ cat /home/candidate/KSCS00101/network-policy.yaml
apiVersion: networking.k8s.io/v1
kind: NetworkPolicy
metadata:
  name: "defaultdeny"
 namespace: "testing"
spec:
 podSelector: {}
  policyTypes:
  - Egress
 egress:
    - podSelector: {}
     namespaceSelector:
       matchLabels:
         access: testingproject
candidate@cli:~$ kubectl create -f /home/candidate/KSCS00101/network-policy.yaml
networkpolicy.networking.k8s.io/defaultdeny created
candidate@cli:~$ kubectl -n testing describe networkpolicy
            defaultdeny
Name:
             testing
Namespace:
Created on:
             2022-05-20 14:28:27 +0000 UTC
Labels:
             <none>
Annotations: <none>
Spec:
                  <none> (Allowing the specific traffic to all pods in this namespace)
  PodSelector:
 Not affecting ingress traffic
 Allowing egress traffic:
    To Port: <any> (traffic allowed to all ports)
    To:
      NamespaceSelector: access=testingproject
      PodSelector: <none>
  Policy Types: Egress
candidate@cli:~$
```

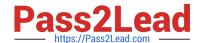

## https://www.pass2lead.com/cks.html

2024 Latest pass2lead CKS PDF and VCE dumps Download

Create a RuntimeClass named gvisor-rc using the prepared runtime handler named runsc.

Create a Pods of image Nginx in the Namespace server to run on the gVisor runtime class

A. See the explanation below:

B. PlaceHolder

Correct Answer: A

Install the Runtime Class for gVisor

{ # Step 1: Install a RuntimeClass cat